- Choisir la catégorie qui correspond à votre niveau :
- De troisième à seconde
- De seconde à première
- De première à terminale

• Cliquer sur le cours correspondant. Par exemple :

De seconde à première

## ➢ L'accès est libre et sans identifiants

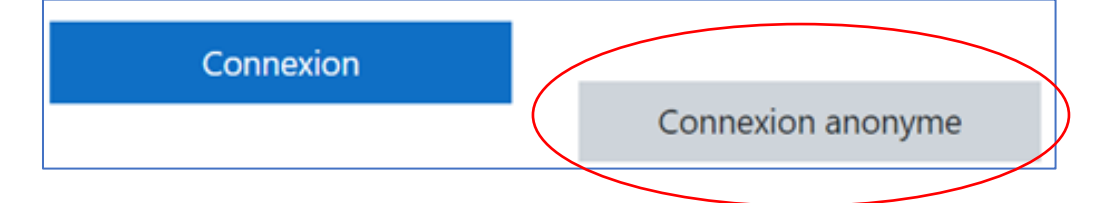

➢ Vous avez accès aux activités souhaitées :

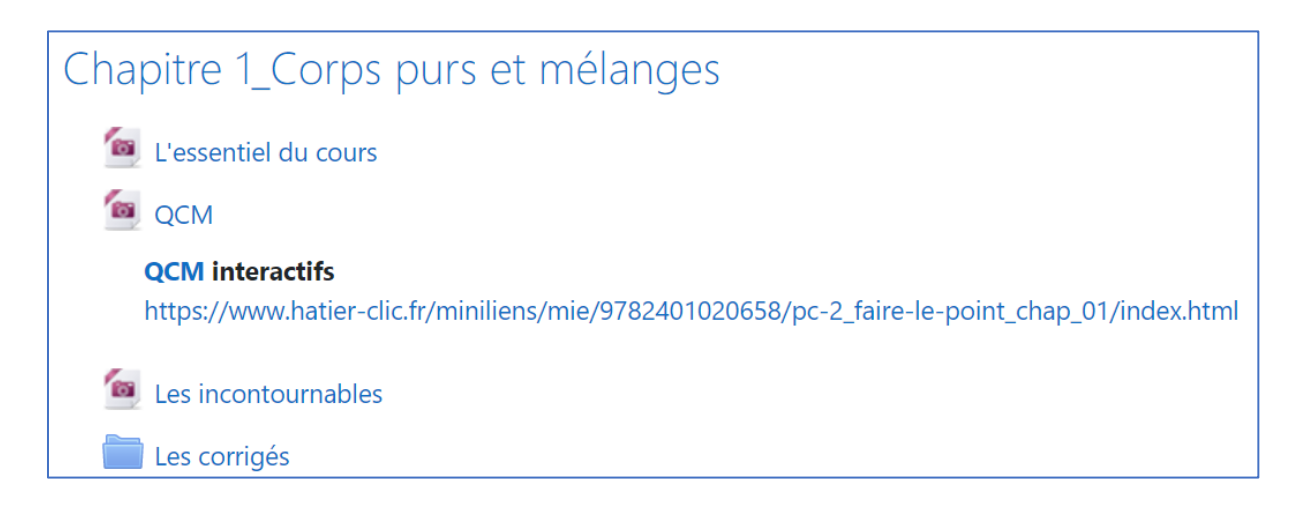

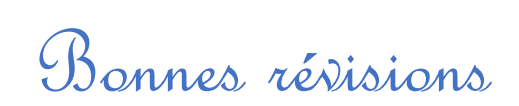